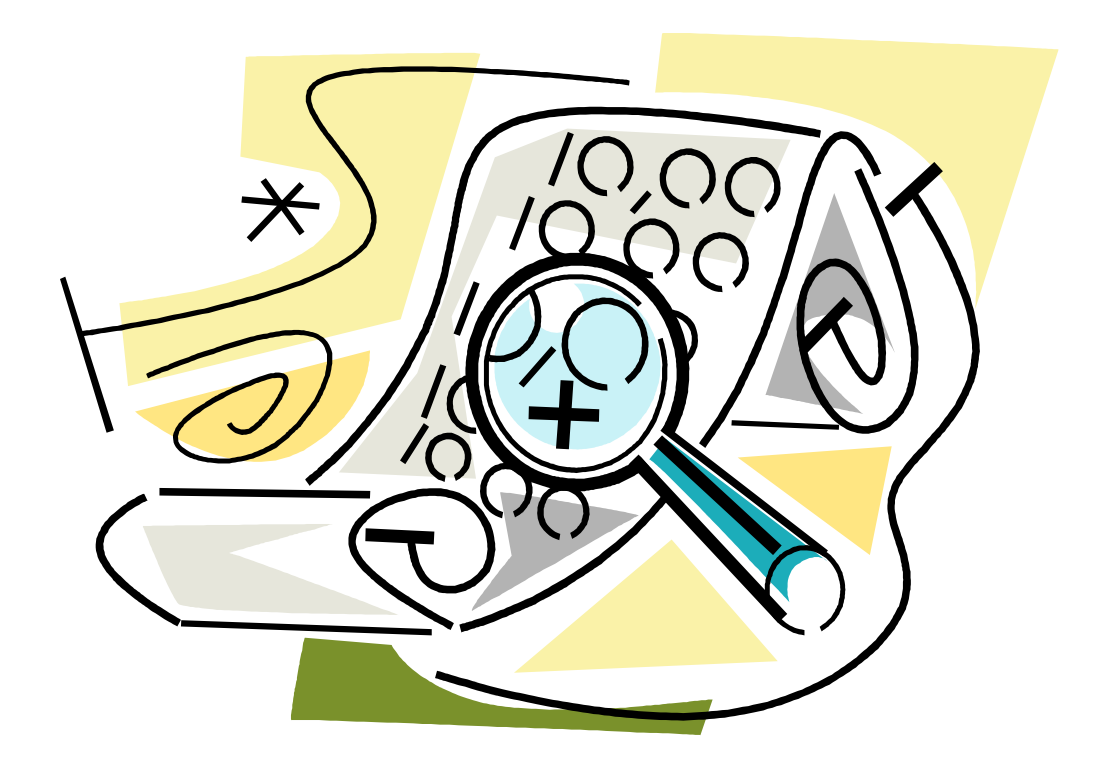

#### COMPGED MAKES MATCHES EASY TO SEE!

Nefera Croom NYASUG June 2009

#### **OVERVIEW**

- What is COMPGED?
- **Why is it useful?**
- **S** How does it work?
- **◎ Customizing COMPGED**
- Making COMPGED work for you
- **S** Extra Tips

### WHAT IS COMPGED?

- SAS function that **comp**utes the **G**eneralized **E**dit **D**istance between two character strings
- **◎** COMPGED calculates a number representing how much work it takes to make the second string exactly like the first
- The higher the computed GED, the less likely the two strings match
- **◎** Zero = perfect match

# WHY IS IT USEFUL?

- Can be used in conjunction with prints to narrow down good matches in a merged dataset
- **<sup>®</sup>** Match-Merging on Unique Identifiers not always 100% reliable
- Unique Identifiers not always available to do a Match-Merge
- Allows fuzzy matching when used with PROC SQL

# THE SECRET LIFE OF **COMPGED**

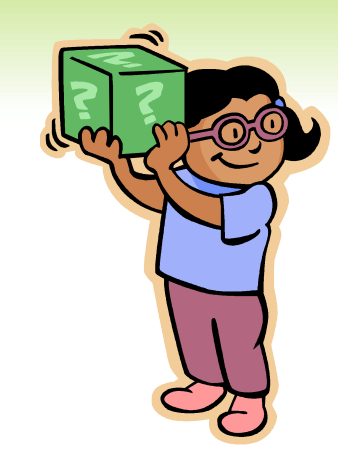

#### HOW DOES IT WORK?

GED is based on a metric called the Levenshtein distance. The algorithm uses an (*n*+1)(*m*+1) matrix where *n* and *m* are lengths of two strings to calculate edit distance.

- **■** For every change SAS has to make in order for string2 to be exactly like string1, SAS charges some points
- SAS always uses the most cost-efficient method to turn string2 into string1
- What's the cost of some common edits?

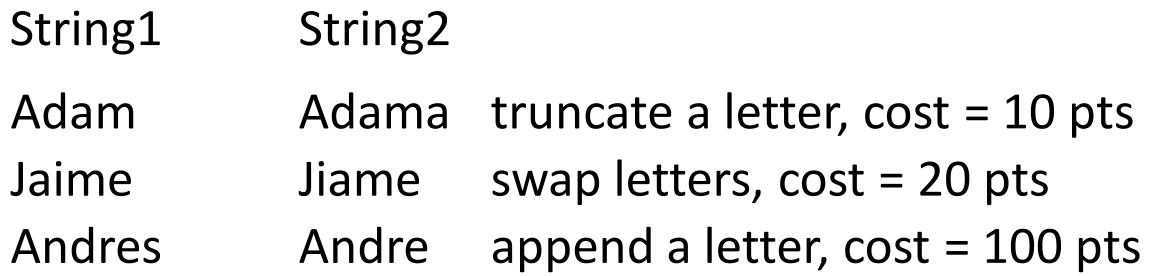

#### GENERALIZED EDIT DISTANCE BASED ON OPERATION

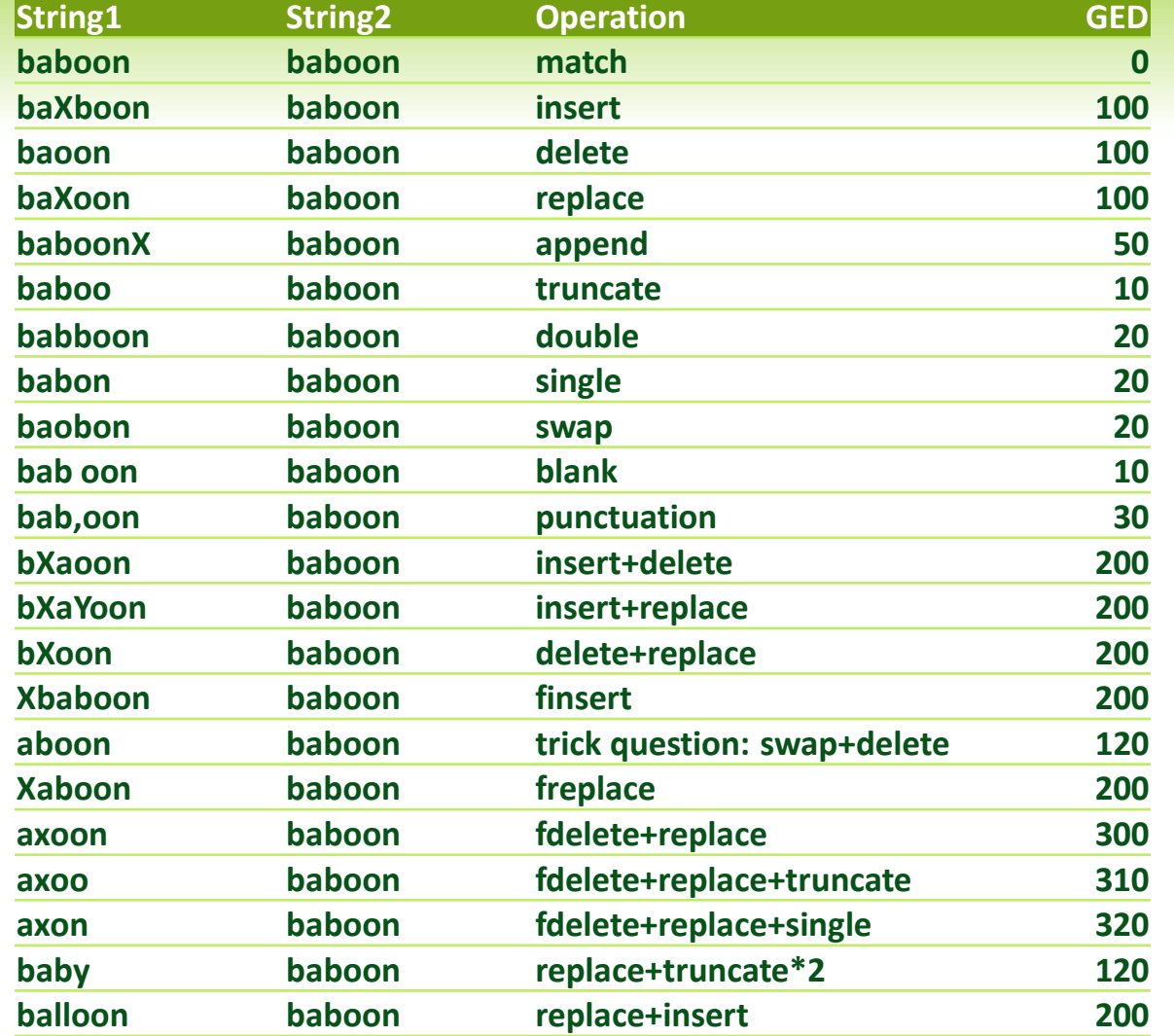

Copyright © 2009, SAS Institute Inc., Cary, NC, USA, All Rights Reserved. Used with permission.

#### ACTIVITY 1 [5 MIN]

**8** Based on the edit values given on the last slide, please calculate how much SAS would charge to turn **string2 into string1**.

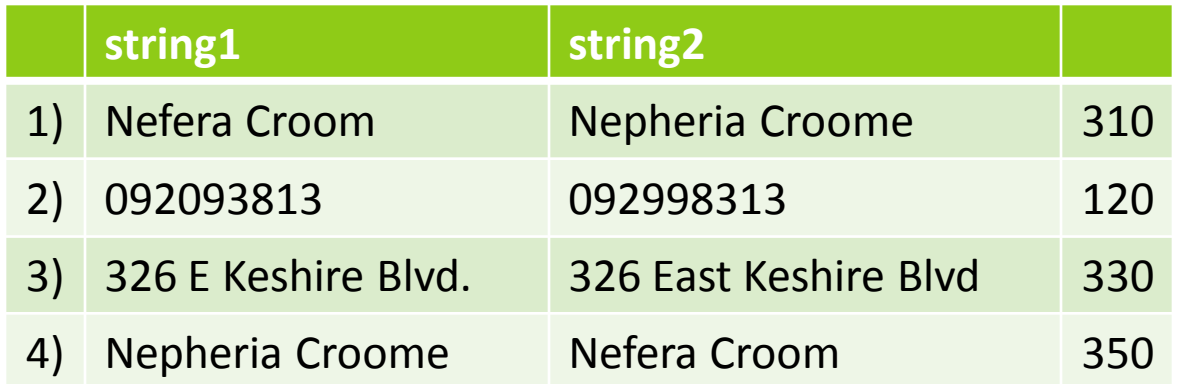

1) delete (100), replace (100), delete (100), truncate (10)

2) replace (100), swap (20)

3) delete 3x (300), punctuation (30)

4) replace (100), insert (100), insert (100), append (50)

# CUSTOMIZING COMPGED

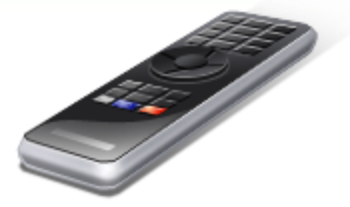

#### MAKING COMPGED **SYMMETRIC**

- **CALL COMPCOST routine**
- **■** Set the following operations to equal values
	- **◎** INSERT, DELETE
	- **◎** FINSERT, FDELETE
	- **EX APPEND, TRUNCATE**
	- **◎ DOUBLE, SINGLE**
- **Syntax:** CALL COMPCOST (insert=, '100', delete=,'100');

# COMPGED CUTOFF

- A cutoff value sets up a budget for how many edits SAS can charge to make string2 into string1.
- **■** Those comparisons with a GED greater than or equal to the cutoff value are assigned the cutoff value.

**Syntax**:

**GEDvalue = COMPGED(string1, string2, cutoff); =** COMPGED(name1, name2, 500);

#### COMPGED MODIFIERS

- <sup>O</sup> 'I' or 'i' ignores case
- **Theorge 'L' or 'l' ignores leading blanks**
- 'N' or 'n' ignores quotations and case

**Syntax**:

**GEDvalue = COMPGED(string1, string2, cutoff, 'modifiers');** = COMPGED(name1, name2, 500, 'li' );

# MAKING COMPGED WORK FOR YOU

**Time to take** 

the driver's

seat!

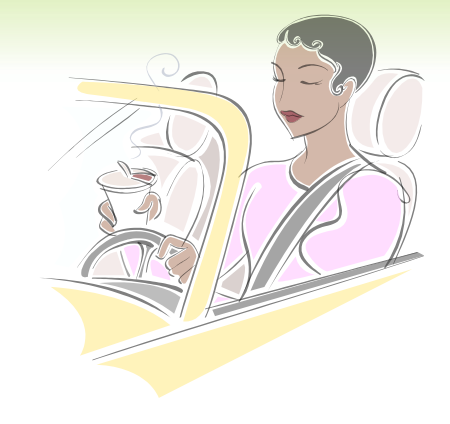

#### ACTIVITY 2 [5 MIN]

- **■** Scenario: You have merged the MDRC file with an outside file on Sample ID. You now want to confirm that you have true matches.
- **In SAS Enterprise Guide, click the code node** labeled "Activity 2." Examine the code and list. Fill in the COMPGED code to compare the two full names where indicated and re-run the program.
- **EXEDENT MANY records did your merge yield?**
- **EX How many true matches are there?**

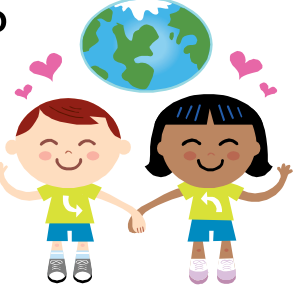

#### SAS CODE FOR ACTIVITY 2

proc sort data = MDRC out=MDRCs; by SampleID; proc sort data = Outside out=Outs; by SampleID2; **data** MatchMerge; **merge** MDRCs ( in=md ) Outs (rename=(SampleID2=SampleID) in=ot); **by** SampleID;  $inMD = md;$  $in$ Ot =  $ot$ ; run;

#### 16 SAS OUTPUT FOR ACTIVITY 2

N am

Activity 2, Making COMPGED Work For You PRINT of Merge on SampleID where DOBs Equal, Check to Confirm Merge

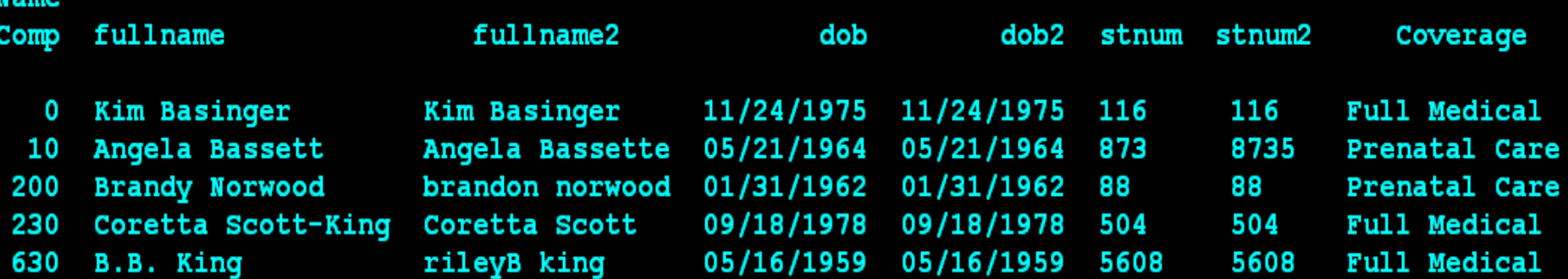

PRINT of Merge on SampleID where DOBs Not Equal, Check to Confirm Merge

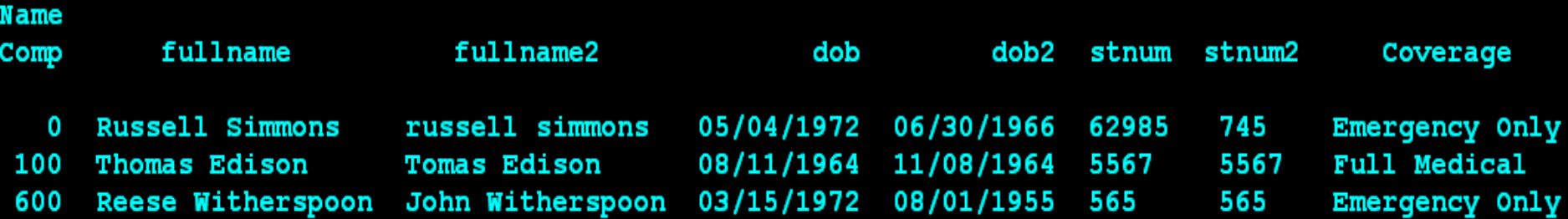

#### FUZZY MERGING WITH PROC SQL AND COMPGED

**Proc SQL; Create table** AdultMerge **as Select** \*, CompGED(mdrc\_name, outside\_name,400,'LN') **as** NameComp **From** MDRC, Outside **Where** calculated NameComp lt 400 and (ssn1 = ssn2 or stnum = stnum 2 or  $d$ ob =  $d$ ob 2 or calculated NameComp lt 100) **Order by** NameComp; **Quit;**

#### ACTIVITY 3 [10 MIN]

- Scenario: You have merged an outside dataset with your cross reference file on Sample ID and are not satisfied with the low match rate. You want to merge based on COMPGED of name as well as some other variables.
	- In SAS Enterprise Guide click on the code node labeled "Activity 3." Using the syntax from slide 12, fill in the missing code where indicated and run the program.
	- Do a join based on COMPGED using PROC SQL including the variables that will help distinguish true matches.
- **EXECUTE:** Sure Fire Way to Get Hot Output!

# ACTIVITY 3 CONT'D

- How man records did the SQL join yield?
- How many were true matches?
- What could have been done differently to yield more or fewer matches?

#### SAS CODE FOR ACTIVITY 3

- **O** PROC SQL;
- **Solution CEDSQL as a create table GEDSQL as**
- SELECT \* , compged(fullname,fullname2,'i') as NameComp2
- FROM mdrc, outside
- WHERE sampleID = sampleID2 or dob=dob2 or stnum=stnum2 or calculated namecomp2 lt 300
- **◎** ORDER BY calculated NameComp2;
- **Sout**;

#### 21 SAS OUPUT FOR ACTIVITY 3

#### Activity 3, PROC SQL and COMPGED

PRINT of Join on COMPGED using Proc SQL Where SampleIDs Equal

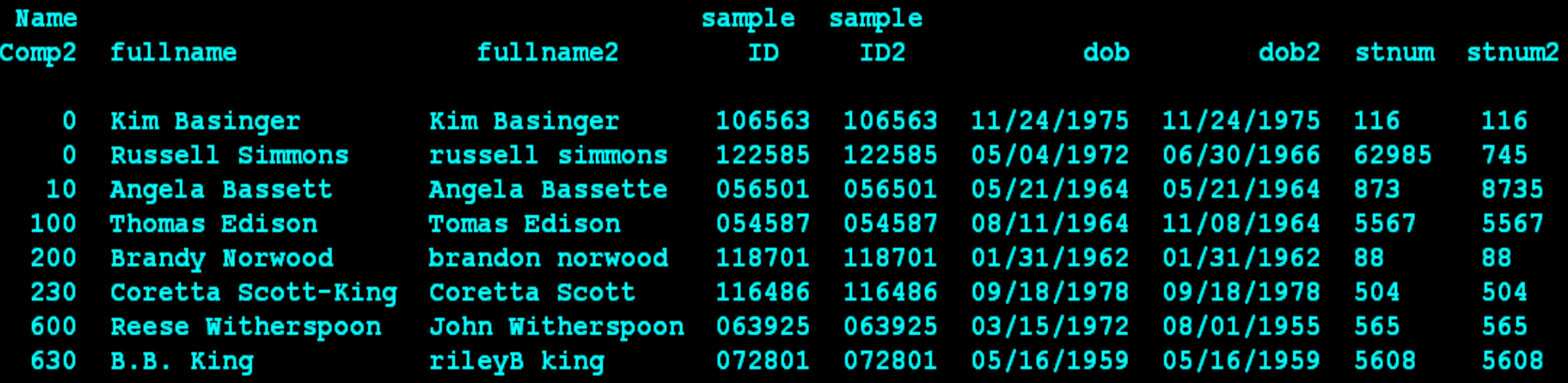

PRINT of Join on COMPGED using Proc SQL Where SampleIDs Not Equal

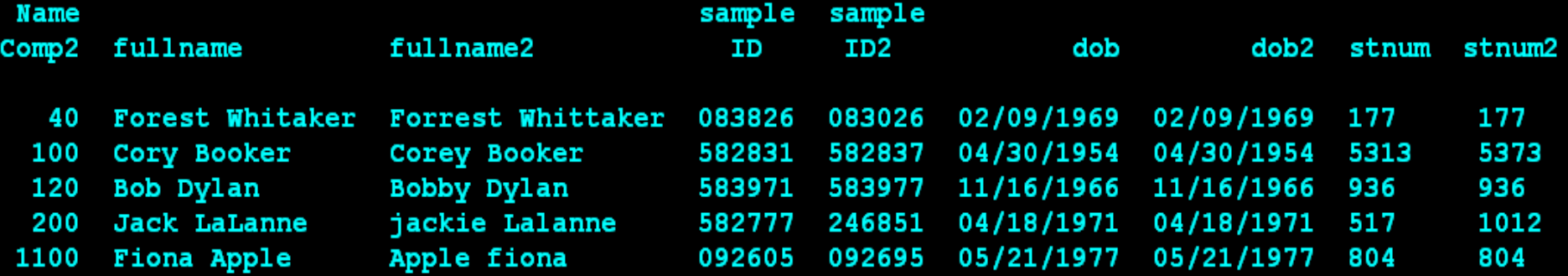

#### EXTRA TIPS

- Use a WHERE statement to make the Cartesian product created with PROC SQL execute more efficiently
- Create a permanent dataset and comment out code to help program run more quickly
- Run a COMPGED once without a cutoff to get a sense of a good cutoff value

#### **REFERENCES**

- **◎ SAS(R) 9.2 Language Reference Dictionary on** [COMPGED and CALL COMPCOST functions](http://support.sas.com/documentation/cdl/en/lrdict/61724/HTML/default/a002206133.htm)
- **◎** Staum, Paulette. 2007. "Fuzzy Matching [Using the COMPGED function". Proceedings](http://www.nesug.org/proceedings/nesug07/ap/ap23.pdf)  [from the Northeast SAS Users Group 2007.](http://www.nesug.org/proceedings/nesug07/ap/ap23.pdf)
- ["Levenshtein](http://en.wikipedia.org/wiki/Levenshtein_distance) [distance." Wikipedia, the free](http://en.wikipedia.org/wiki/Levenshtein_distance)  [encyclopedia. 18 Mar. 2009](http://en.wikipedia.org/wiki/Levenshtein_distance)

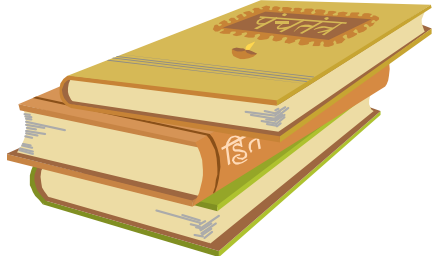

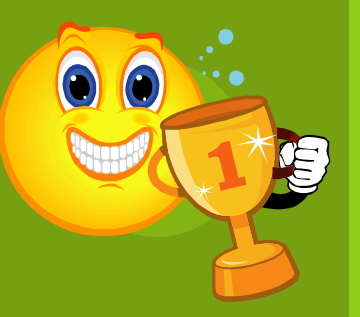

# THANK YOU!

To all of you for interaction and feedback!

**■ SPECIAL THANK YOU to** 

- **Jared Smith** for teaching me what a great tool COMPGED is
- **Paulette Staum** for her help with Proc SQL and COMPGED
- **Christopher Bost** for supporting me in developing this presentation

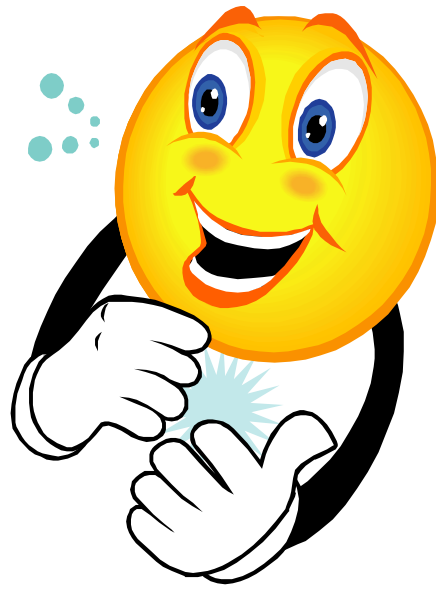